# **Documentation constructeur**

*Version 0.1.3-4b-jessie*

**Gregory DAVID <gregory.david@ac-nantes.fr>**

10/05/2016

#### Table des matières

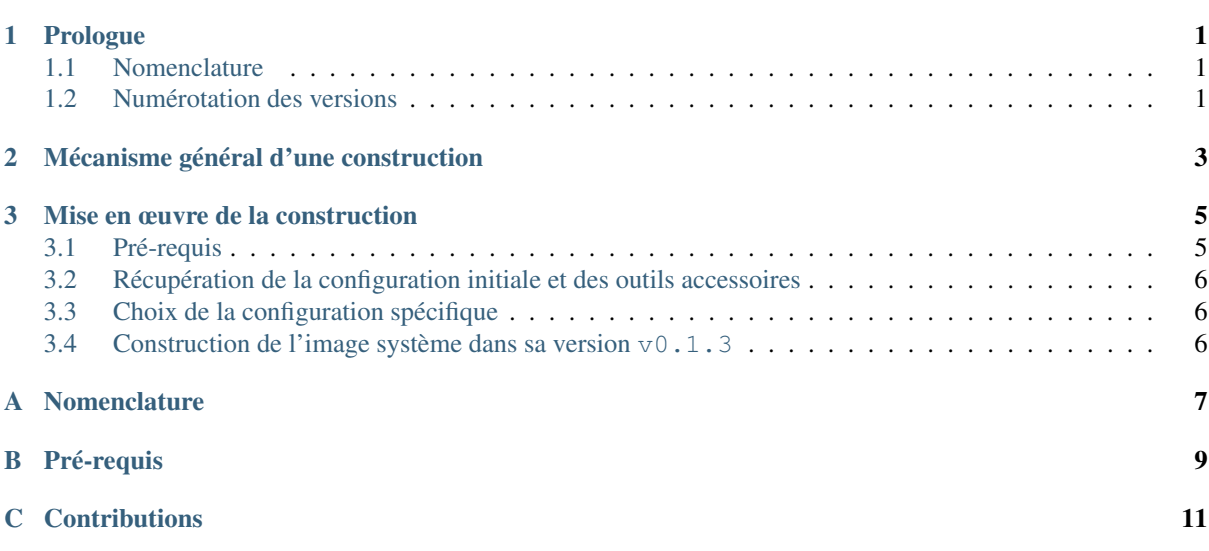

# **Prologue**

<span id="page-4-0"></span>Cette documentation est une simplification de la documentation officielle de [live-build](http://debian-live.alioth.debian.org/live-manual/unstable/manual/html/live-manual.en.html)<sup>[1](#page-4-3)</sup> et est adaptée à la configuration fournie par ce projet.

## <span id="page-4-1"></span>**1.1 Nomenclature**

Voir [Nomenclature](#page-9-3) (page 6) pour des explications sur la nomenclature concernant les lignes de commande.

# <span id="page-4-2"></span>**1.2 Numérotation des versions**

Nous nous basons sur le principe de [numérotation sémantique des versions](http://www.semver.org)<sup>[2](#page-4-4)</sup> proposé par [Tom Preston Werner](http://tom.preston-werner.com/)<sup>[3](#page-4-5)</sup>.

<span id="page-4-3"></span><sup>1.</sup> http ://debian-live.alioth.debian.org/live-manual/unstable/manual/html/live-manual.en.html

<span id="page-4-4"></span><sup>2.</sup> http ://www.semver.org

<span id="page-4-5"></span><sup>3.</sup> http ://tom.preston-werner.com/

## **Mécanisme général d'une construction**

<span id="page-6-0"></span>La construction d'une clef USB *bootable* requiert d'assurer les étapes suivantes :

- Installation des *[Pré-requis](#page-12-0)* (page 9) sur votre système de construction
- *[Récupération de la configuration initiale et des outils accessoires](#page-9-0)* (page 6)
- *[Choix de la configuration spécifique](#page-9-1)* (page 6) (RC ou entière)
- construction

#### Note : Les 3 stades de la construction

- la construction d'une version distribuable (mise en production)
- la construction d'une RC qui mènera à une distribuable (test et validation)
- la construction d'une intermédiaire qui mènera à une RC (développement)

Quel que soit le stade de la construction, le mécanisme est toujours le même. La variance d'un stade à l'autre correspond à la position dans l'arbre des configurations figées (sur quel tag nous plaçons-nous pour réaliser la construction).

#### **Mise en œuvre de la construction**

<span id="page-8-0"></span>[Voir la vidéo de démonstration](https://www.youtube.com/watch?v=mSmJwO6gATY) [4](#page-8-2) dont les étapes sont détaillées ci-après.

## <span id="page-8-1"></span>**3.1 Pré-requis**

Les exigences pour la création ou la distribution de l'images système **liveUSB** sont faibles :

- Accès super-utilisateur (root) sur le système
- Une version à jour de git
- Une version mise à jour de live-build (voir nondebian)
- Une version à jour de debootstrap
- Un shell bash
- Un noyau Linux 2.6.x ou supérieur
- Une version à jour de whiptail ou dialog
- Une version à jour de GNU make
- Une version à jour de syslinux fournissant l'EFI (syslinux-efi pour Debian)
- Une version à jour de sfdisk, version 2.26 minimum

#### **3.1.1 Super-utilsateur ?**

La commande suivante permet de connaître le nom de l'utilisateur que nous sommes :

```
# whoami
root
```
si l'utilisateur n'est pas root, alors il faut s'assurer que nous sommes un utilisateur faisant partie du groupe sudo :

```
$ groups
lambda cdrom floppy sudo audio video plugdev ...
```
Si dans la sortie de la commande groups vous n'appercevez pas le mot clef sudo, c'est que vous ne faites pas partie du groupe sudo. Dans ce cas, vérifiez avec l'administrateur de votre système afin d'obtenir un compte vous permettant de réaliser en tant que super-utilisateur les commandes suivantes : lb et apt-get.

#### **3.1.2 Installer les logiciels nécessaires**

# apt-get update && apt-get install git live-build debootstrap make

ou avec sudo

<span id="page-8-2"></span><sup>4.</sup> https ://www.youtube.com/watch ?v=mSmJwO6gATY

\$ sudo apt-get update && sudo apt-get install git live-build debootstrap make

## <span id="page-9-0"></span>**3.2 Récupération de la configuration initiale et des outils accessoires**

```
$ cd ~
$ git clone https://framagit.org/groolot/liveUSB.git
$ cd liveUSB
$ 1sauto burn config documentation Makefile README.md
```
## <span id="page-9-1"></span>**3.3 Choix de la configuration spécifique**

#### **3.3.1 Lister les configurations disponibles**

\$ git tag v0.1 v0.1.1 v0.1.2 v0.1.3

#### <span id="page-9-2"></span>**3.4 Construction de l'image système dans sa version v0.1.3**

# make v0.1.3-build

ou bien avec sudo

\$ sudo make v0.1.3-build

<span id="page-9-3"></span>À l'issue de la construction, l'image système se trouve disponible dans le répertoire courant portant le nom liveUSB-v0.1.3-amd64.img (ou tout autre numéro de version en fonction du choix de la configuration fait au préalable).

#### **Nomenclature**

<span id="page-10-0"></span>Les lignes de commande commençant par  $\frac{1}{2}$  doivent être saisies par l'utilisateur lambda, exemple :

 $$ cd ~$ \$ ip link show

Les lignes de commande commençant par # doivent être saisies par le super utilisateur, ou en tant qu'utilisateur avec élévation éphémère de pouvoir (sudo), exemple :

# touch /etc/shadow # rm -rf /tmp/\*

ou l'équivalent avec sudo :

\$ sudo touch /etc/shadow \$ sudo rm -rf /tmp/\*

Les lignes ne commençant pas par  $\frac{1}{2}$  ou # ne doivent pas être saisies car elles sont les affichages de sortie des commandes précédentes, exemple :

\$ cat /etc/hostname ISNconstructeur # ls /var backups cache games lib local lock log mail opt run spool tmp

# **Pré-requis**

#### <span id="page-12-0"></span>Les exigences pour la création ou la distribution de l'images système **liveUSB** sont faibles :

- Accès super-utilisateur (root) sur le système
- Une version à jour de git
- Une version mise à jour de live-build (voir nondebian)
- Une version à jour de debootstrap
- Un shell bash
- Un noyau Linux 2.6.x ou supérieur
- Une version à jour de whiptail ou dialog
- Une version à jour de GNU make
- Une version à jour de syslinux fournissant l'EFI (syslinux-efi pour Debian)
- Une version à jour de sfdisk, version 2.26 minimum

# **Contributions**

#### <span id="page-14-0"></span>Documentations

— Vincent LABBÉ [<vincent.labbe@ac-nantes.fr>](mailto:vincent.labbe@ac-nantes.fr)

#### Tests et validations

- Vincent LABBÉ [<vincent.labbe@ac-nantes.fr>](mailto:vincent.labbe@ac-nantes.fr)
- Dimitri TRICARD [<https://git.framasoft.org/u/D.Tricard>](https://git.framasoft.org/u/D.Tricard)